# タイ国際航空特典航空券にて日本発特典航空券をお求めのお客様

① インターネット予約はこちらから

k

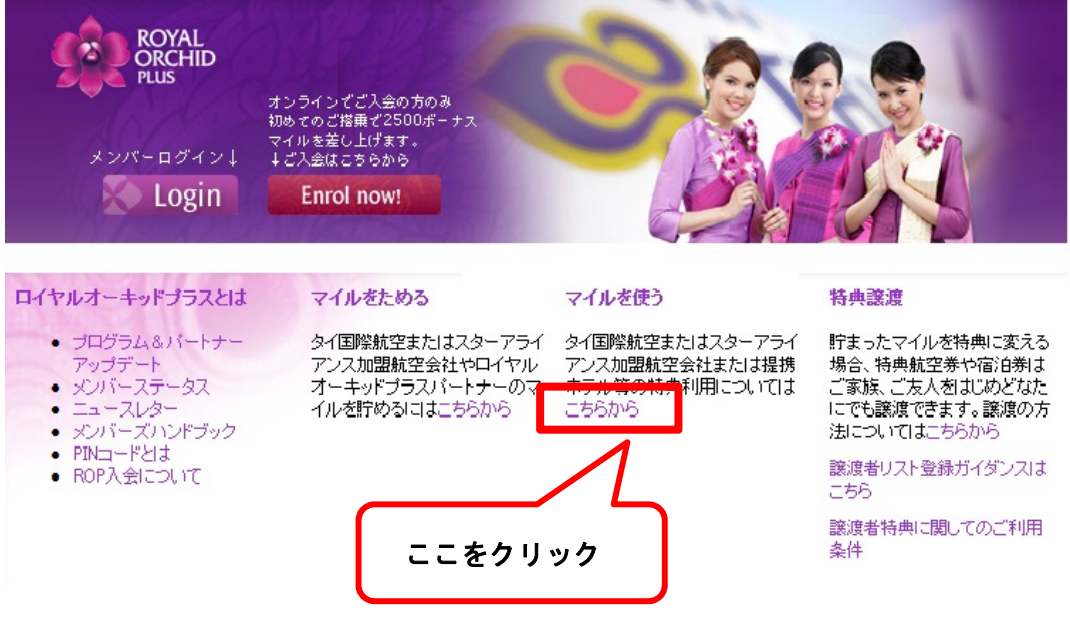

② 『マイルを使う』からタイ国際航空特典航空券を選択、クリック

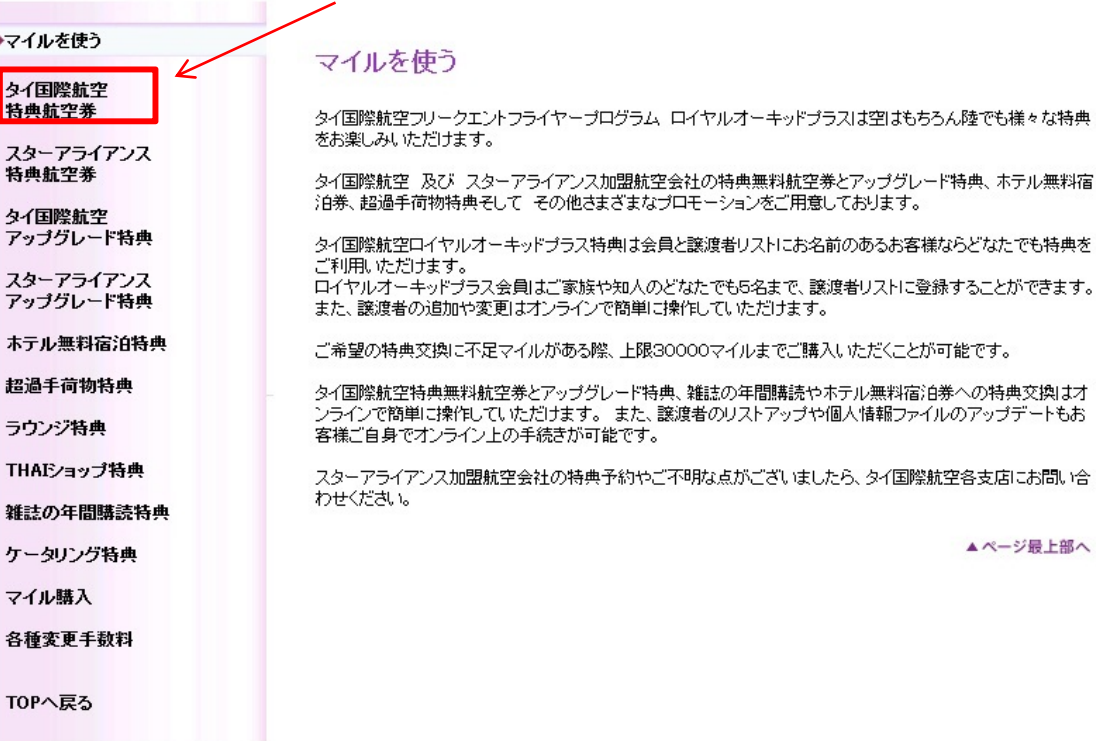

③ タイ国際航空特典航空券 ご利用条件 下記のご利用条件をお読みいただいたうえ、こちらをクリックしてください

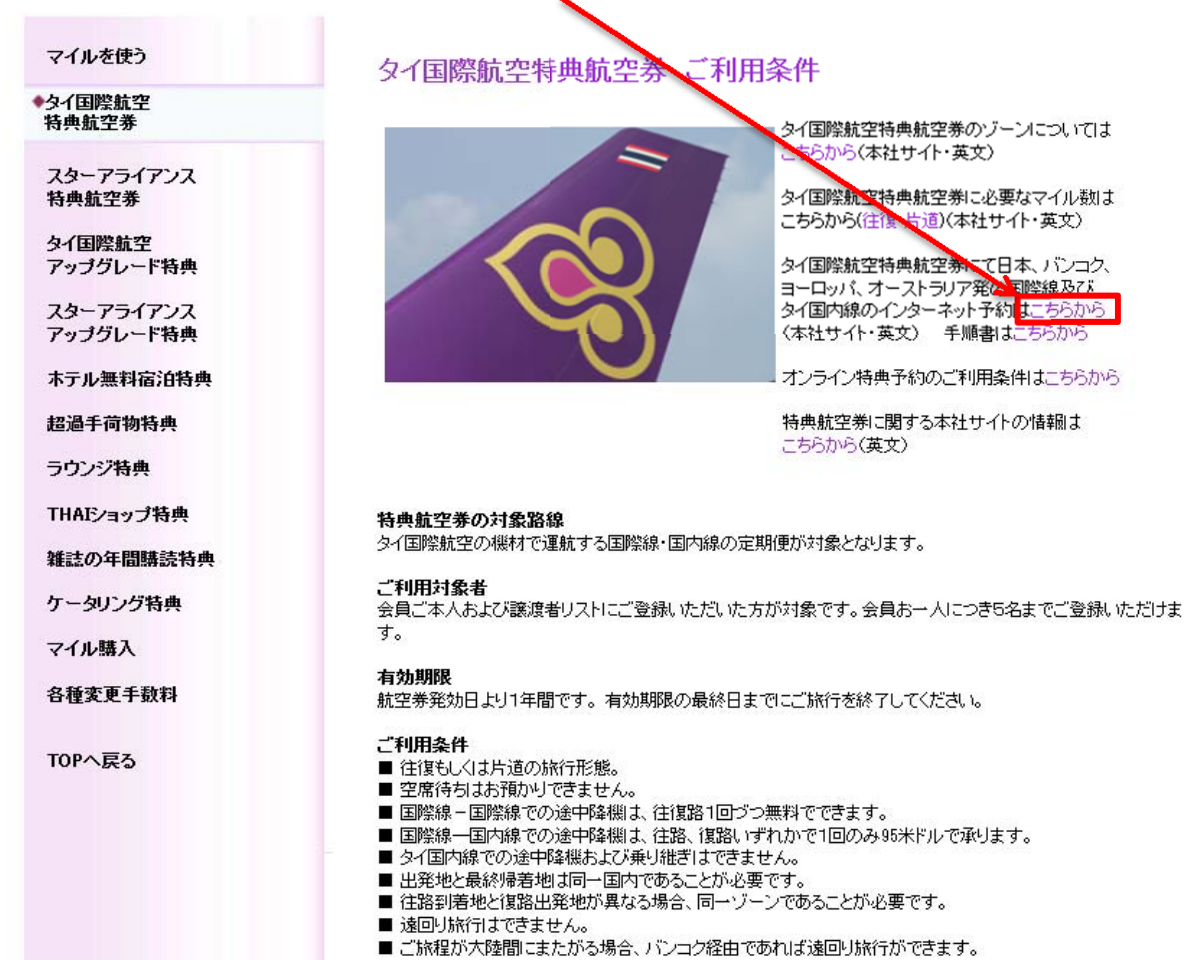

- 
- 
- 

④ 会員番号ログイン

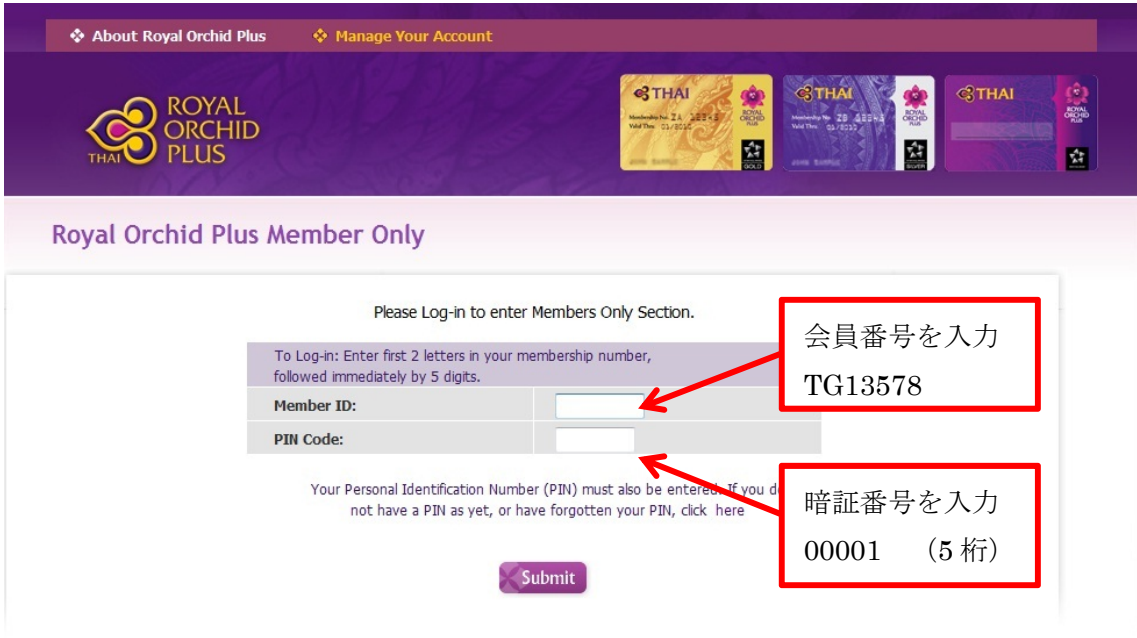

PIN コードを忘れた場合はこちらから https://www.thaiair.com/AIP\_ROP/rop/pinRequest.jsp

⑤ 特典航空券に交換 REDEMING MILES から Air Awards を選択

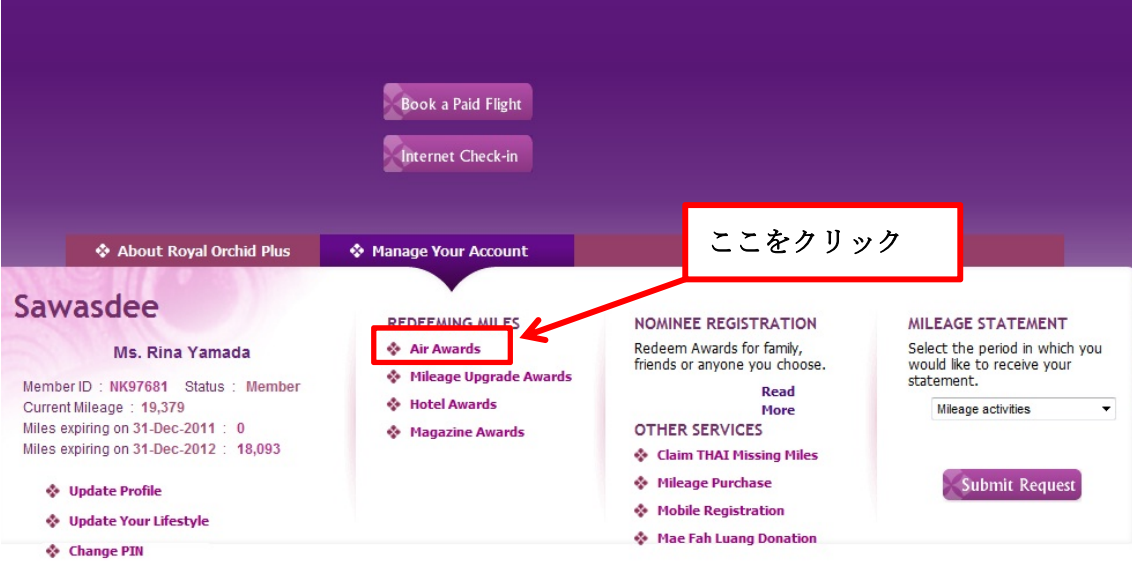

Home Investor Relations Corporate Communications Procurement Sitemap Terms of Use Contact Us A STAR ALLIANCE MEMBER

#### International (国際線)を選択クリック

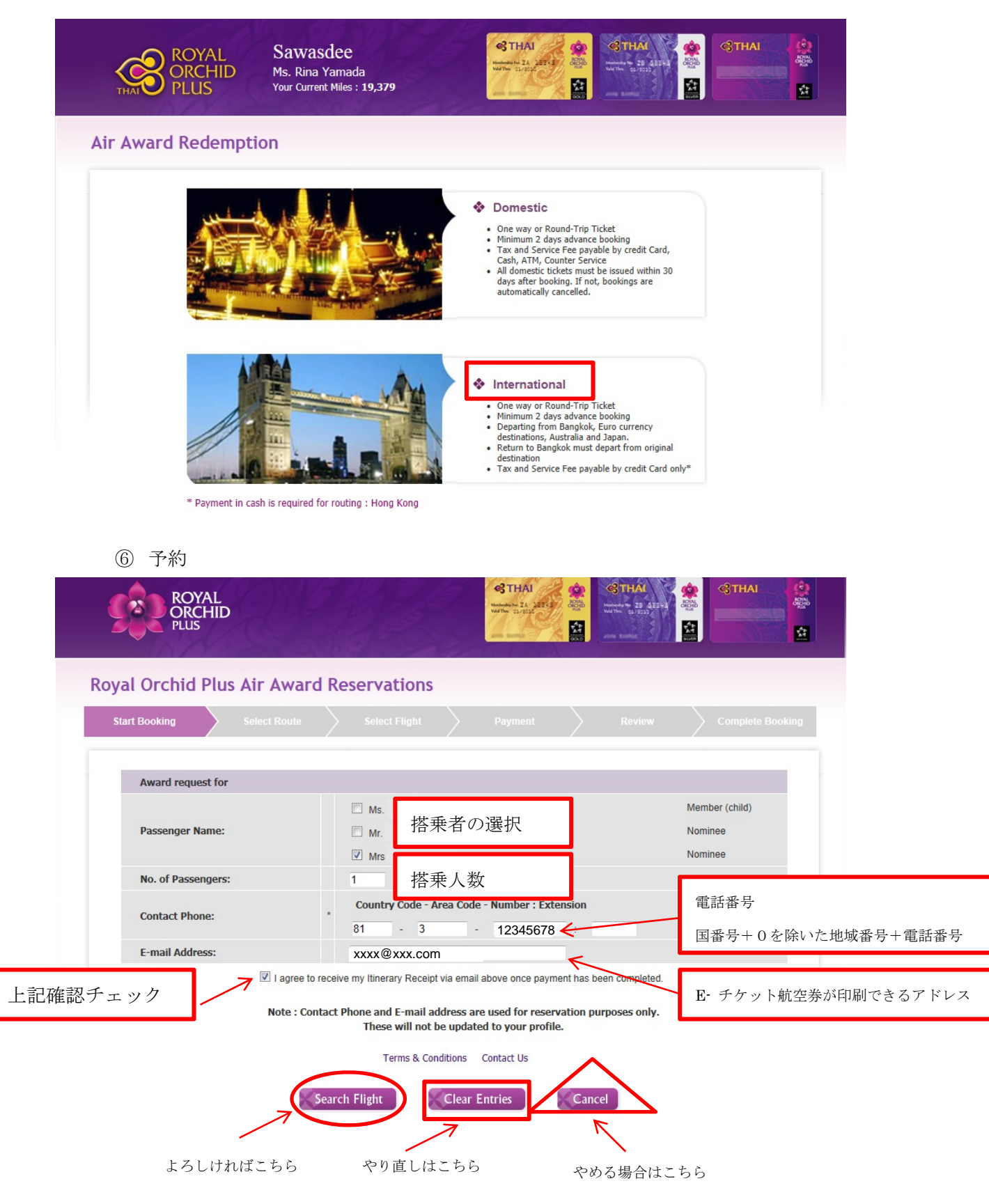

⑦ 行き先・日時を決める。

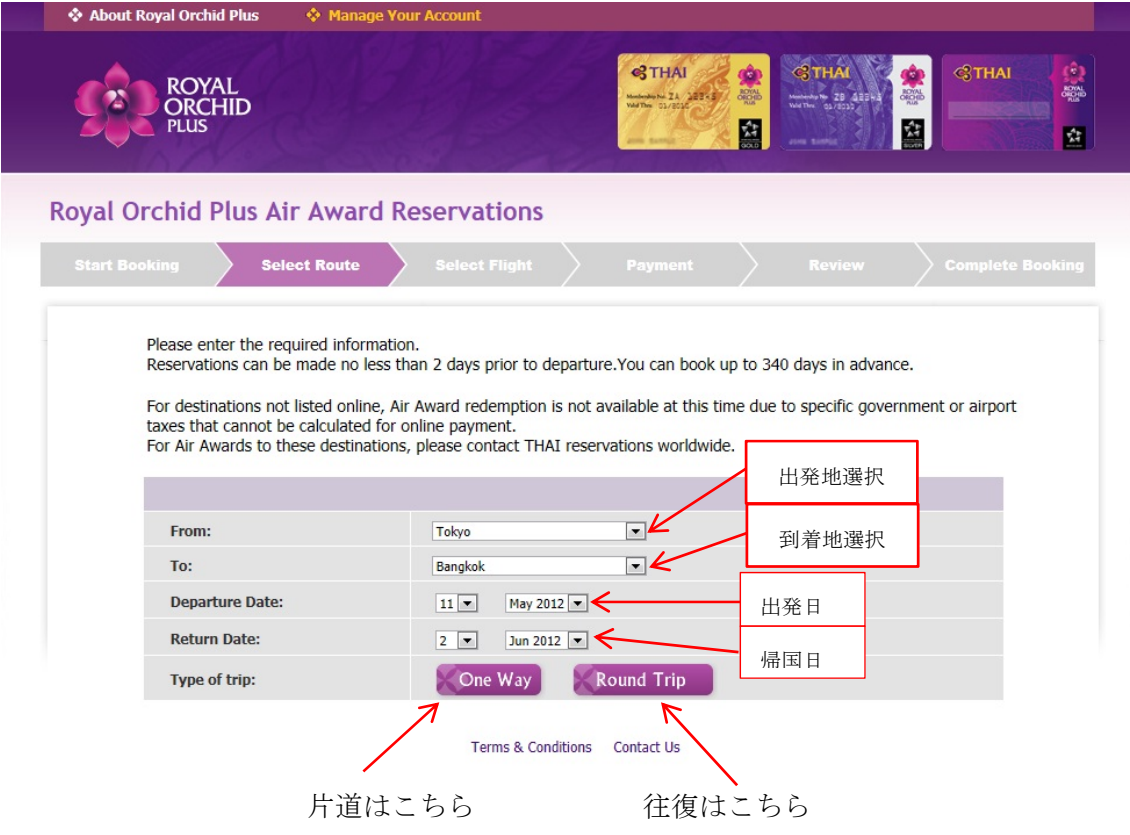

⑧ 航空便名とクラスを選択

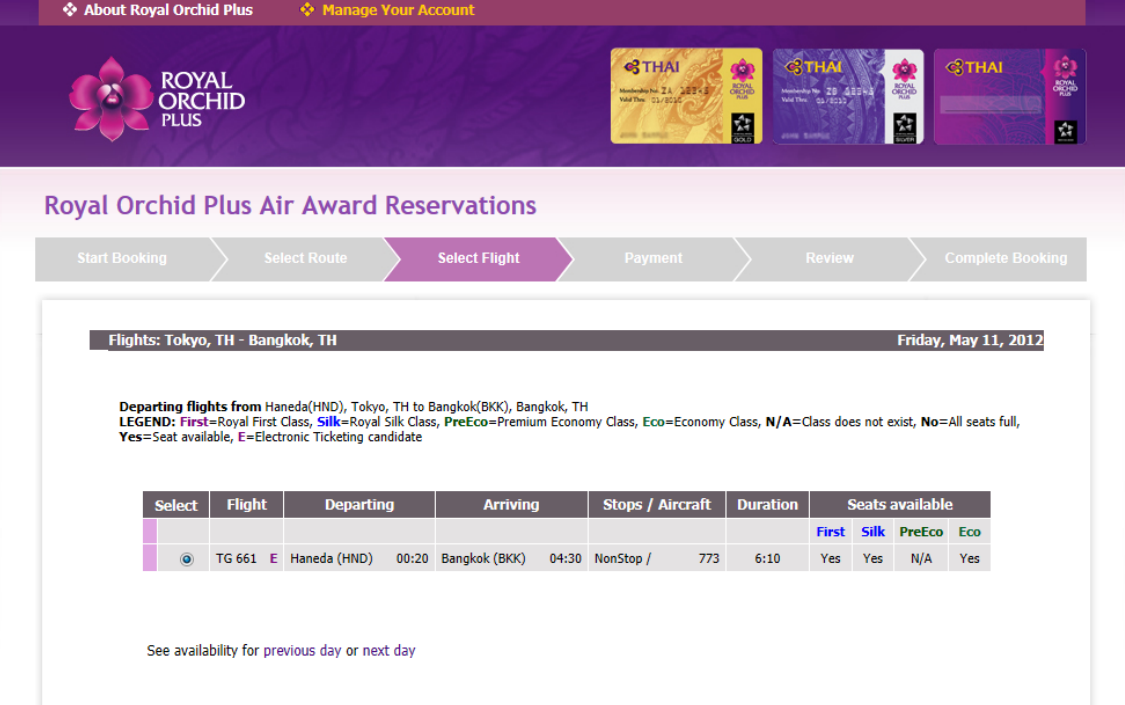

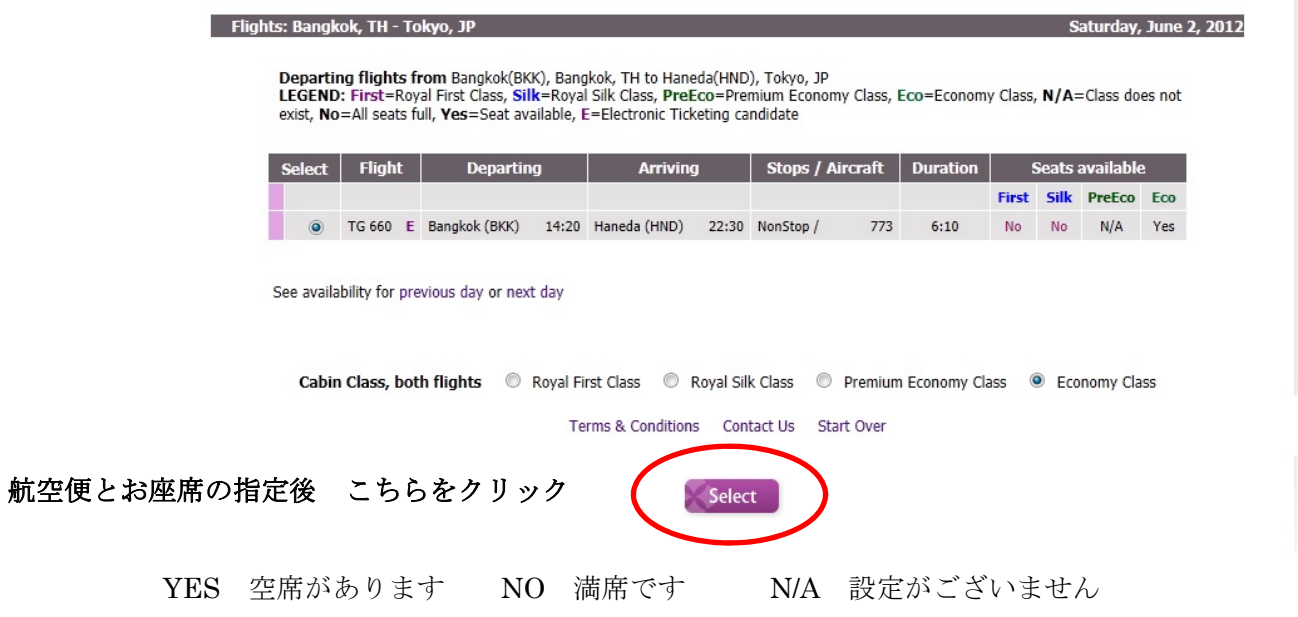

#### ⑨ 搭乗便と利用マイル数を確認後、諸税金等の支払い

#### 引き落とされるマイル数

税金等諸費用の合計金額

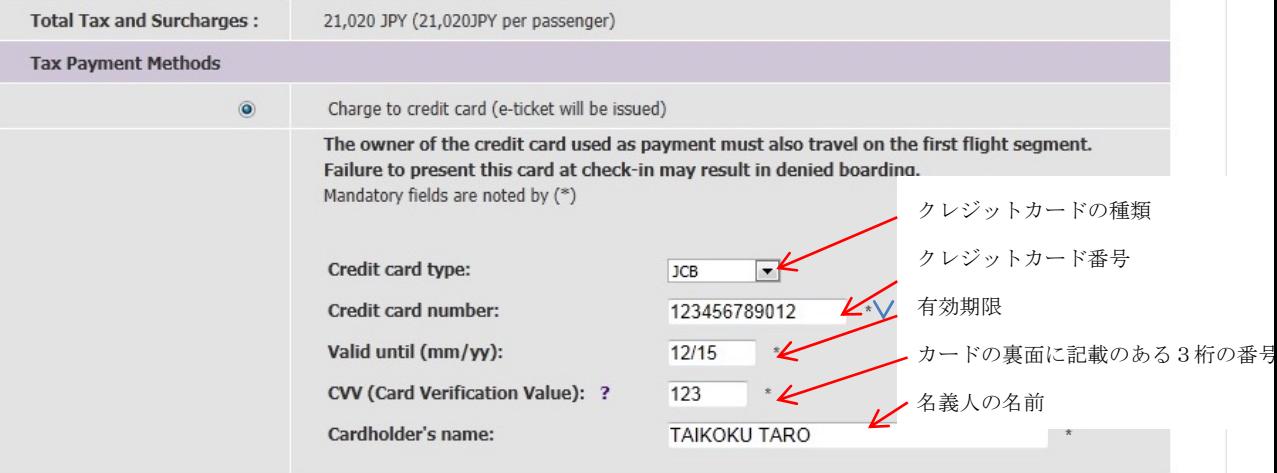

#### **IMPORTANT RULES**

. Credit card holder must travel on first flight segment. The name shown on the credit card presented at check-in must be identical to that stated on identification and the reservation.

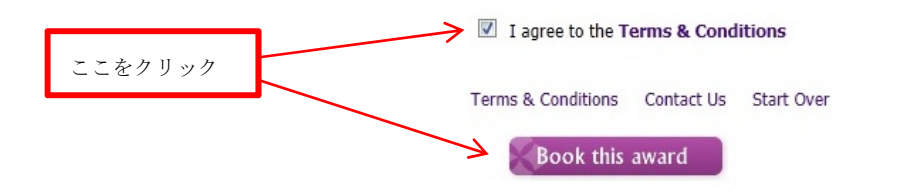

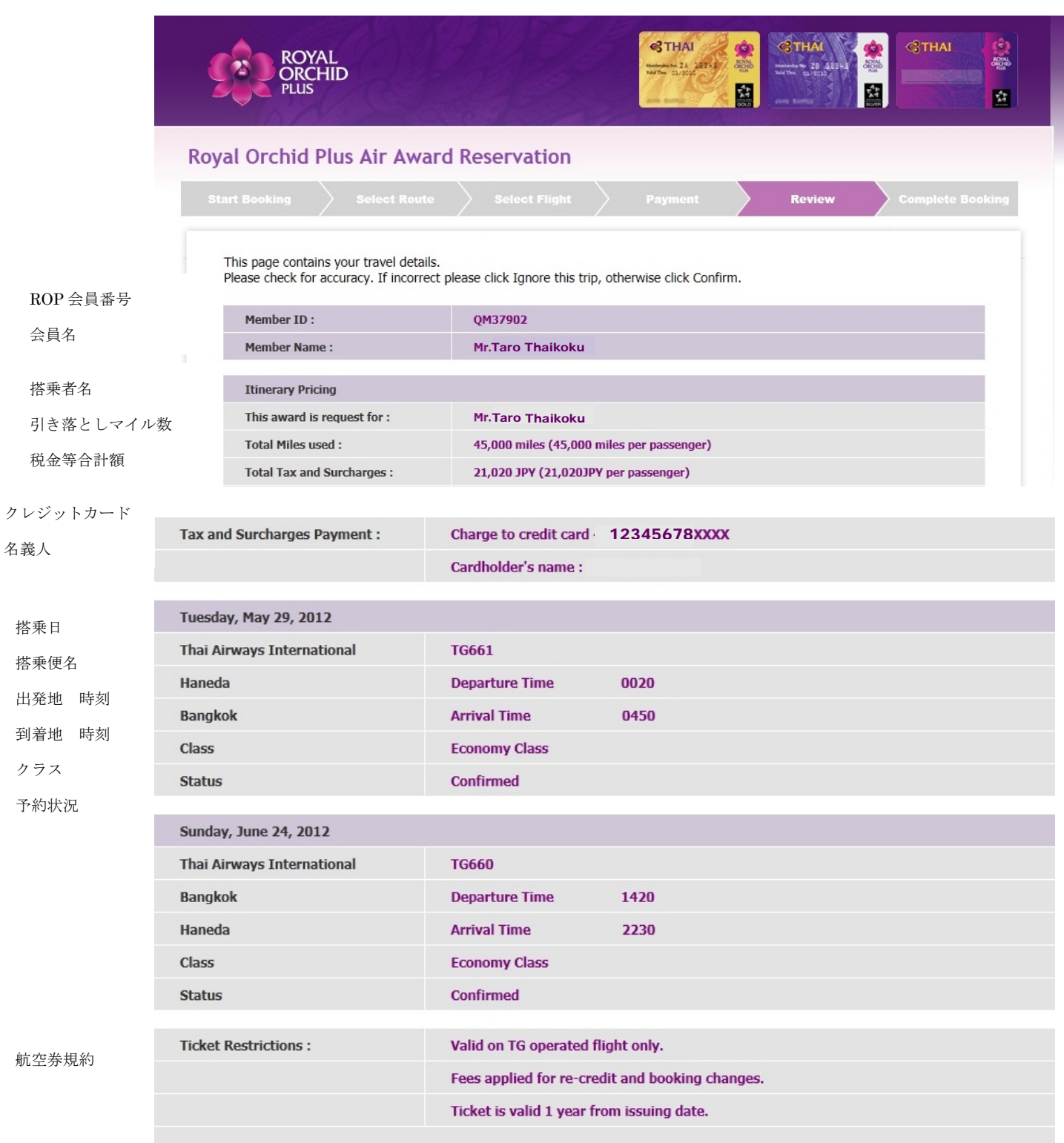

## ⑩ 予約の確認後、Confirm,をクリック

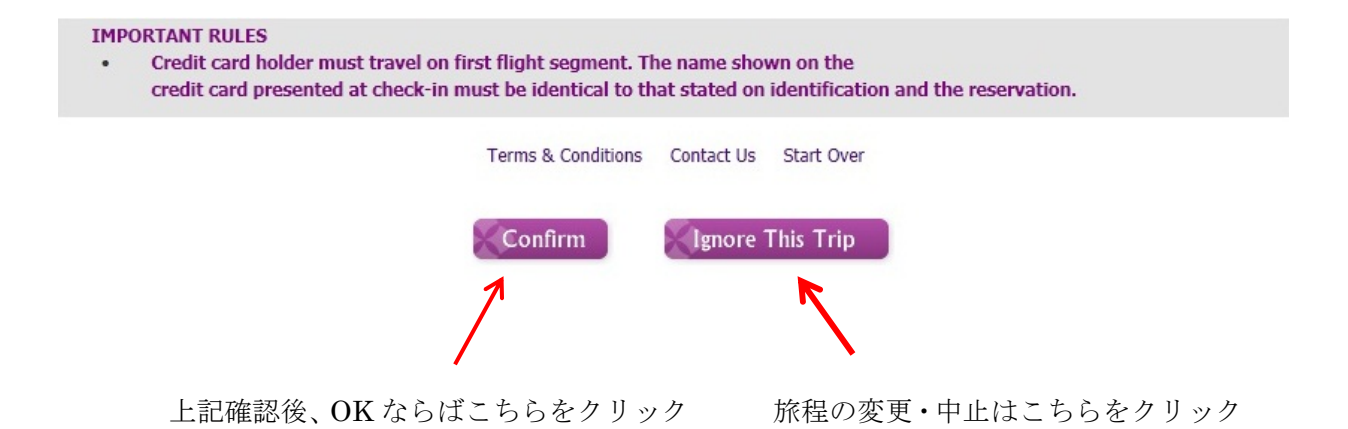

### 12 予約完了画面

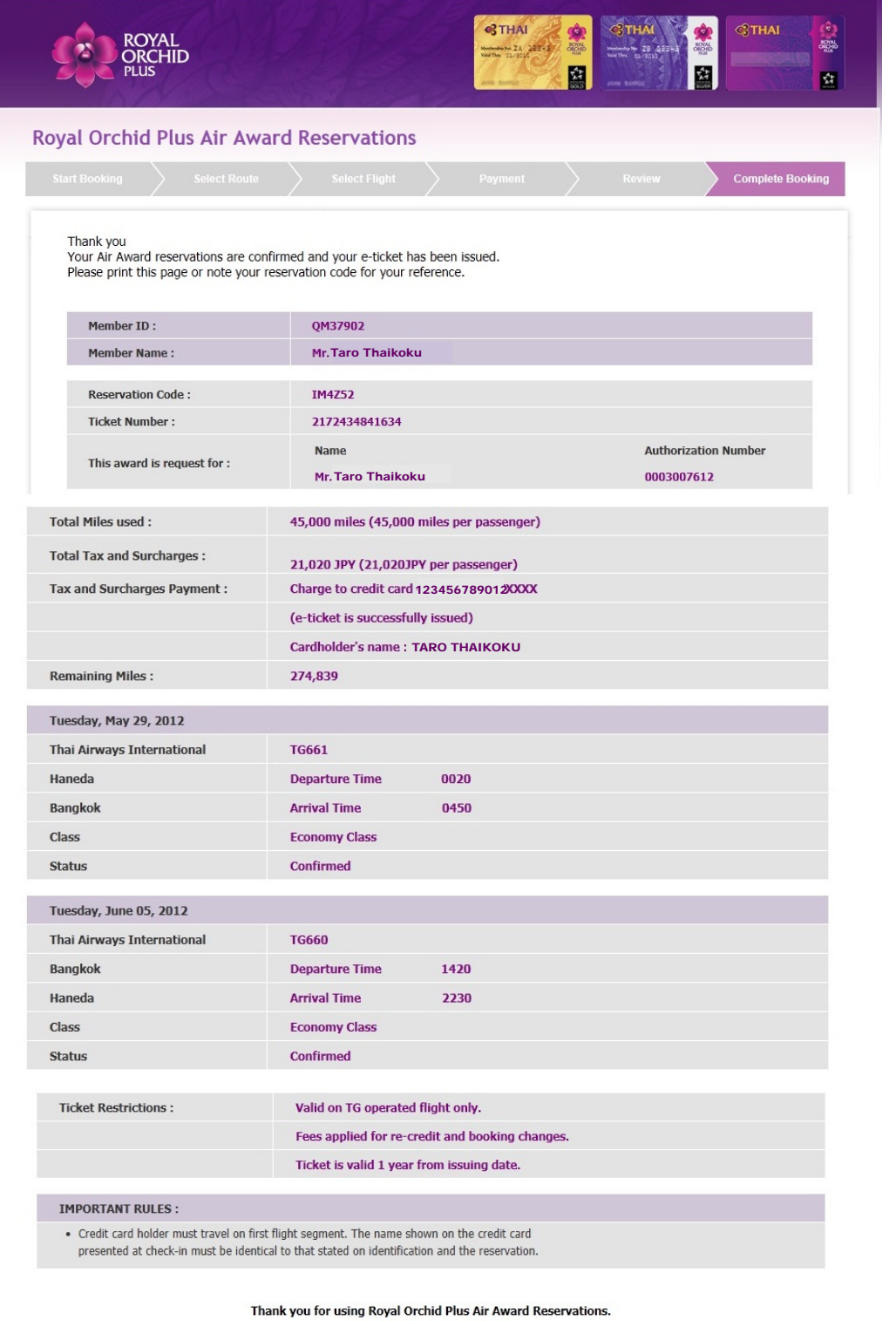

Terms & Conditions Contact

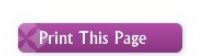

 $\epsilon$ 

プリントが必要な場合はこちらをクリック

Request new booking Back to Member Section